## **ODBC** トレースの実行方法

この文章は ODBC トレースの実行方法について説明します。

1. ODBC アドミニストレータに移動します。次の画面が表示されます。

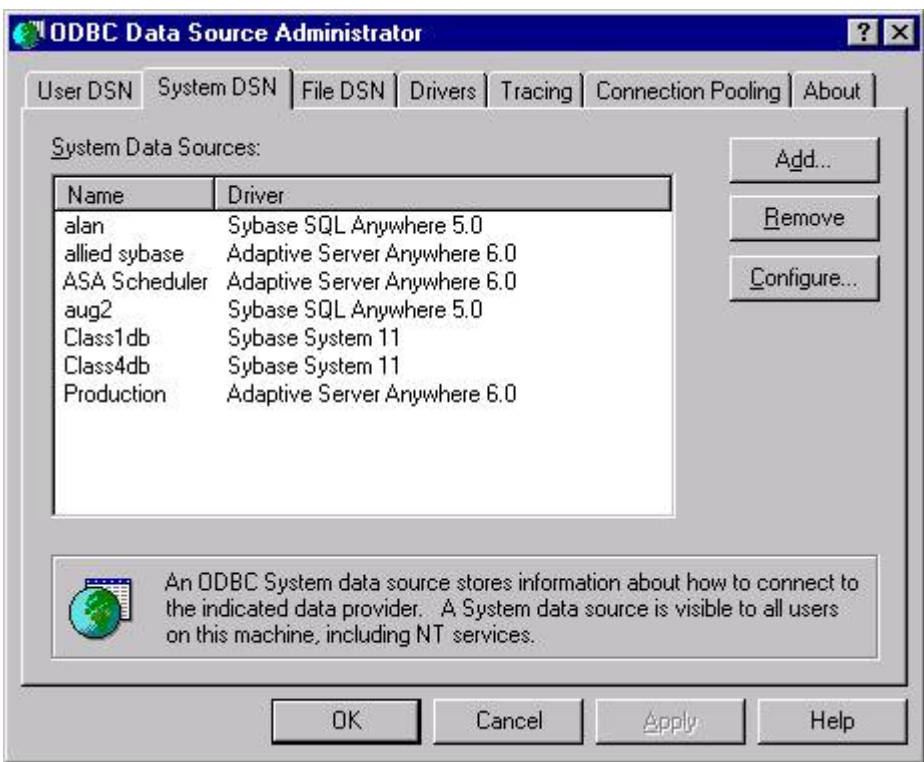

2. [トレース] タブをクリックします。次の画面が表示されます。

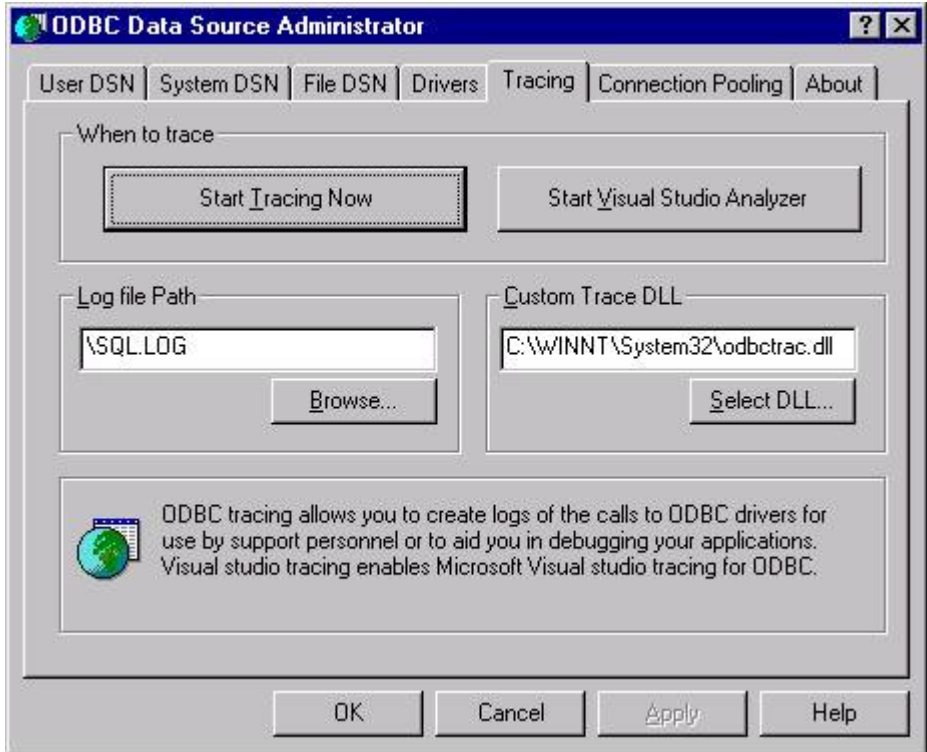

- 3. ログのデフォルト・パスは、ルート・ディレクトリです。必要に応じてログ・ファイルのパスを調 整してから、[トレースの開始] を押します。
- 4. この時点で接続に関する問題のデバッグを試行できるので、アプリケーションから接続してみます。 障害が発生したら、アドミニストレータに戻って、[トレースの停止] を押します。

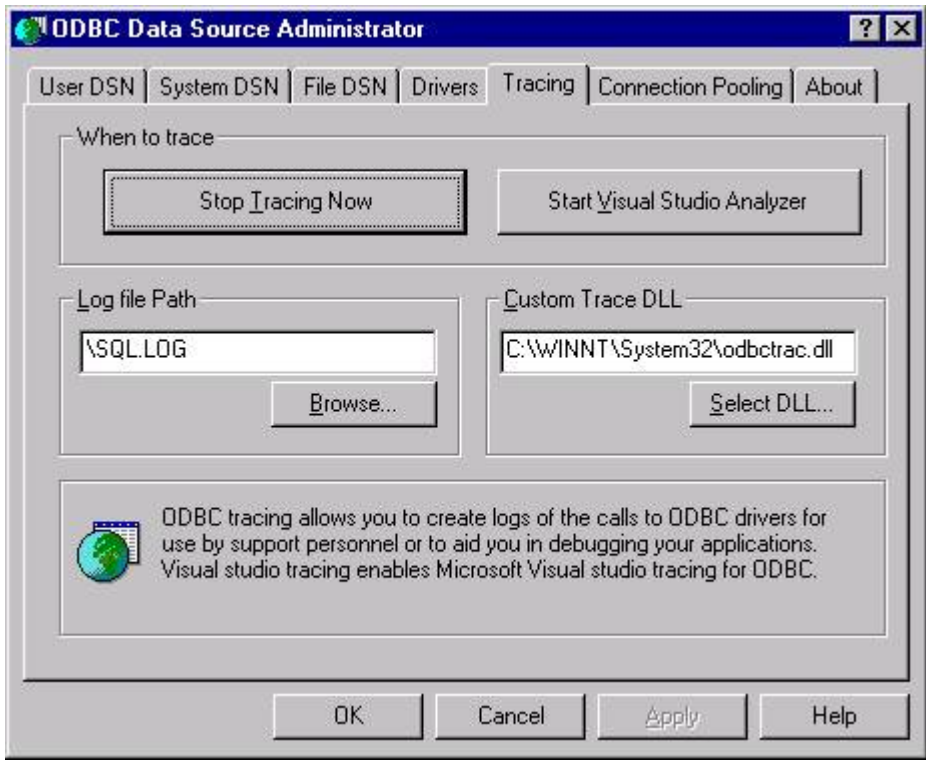

5. odbc のトレースは、sql.log ファイルに書き込まれます。